# 第1章 インストール

#### 1-1 動作環境

本ソフトウェアの動作環境は、以下のとおりです。

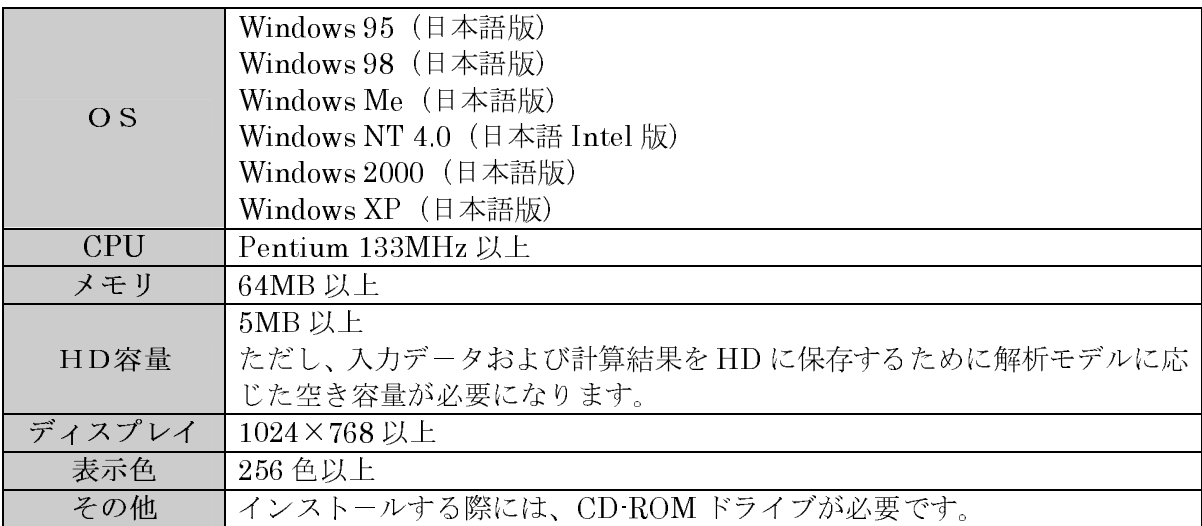

#### 1-2. インストール

JCMAC1 を使うためには、お客様のパソコンのハードディスク (以下 HDD とします) に "JCMAC1の CD ROM"に収録されているプログラム等を複写する必要があります。この作 業をインストールと呼びます。

以下にインストールの方法について説明します。

#### Step 1.

製品パッケージの中から "JCMAC1の CD ROM"を取り出します。

#### Step 2.

"JCMAC1 の CD ROM"をお客様のパソコンに付属している CD ROM ドライブヘセッテ イングします。

セッティングすると自動的に下記のようなセットアップ画面が現れます。もし、セットアッ プ画面が現れないときには、CD-ROM中のSetup.exe を実行してください。

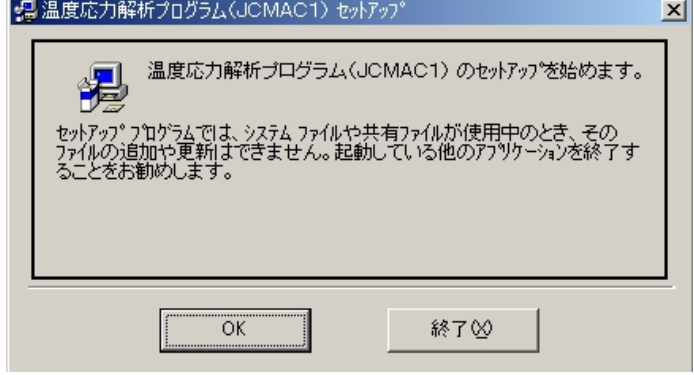

図-1.1セットアップ画面

#### Step 3.

このプログラムをインストールする場所(インストールするディレクトリ)を設定します。 デフォルトは、"C ¥Program Files¥FEMMasscon¥"です。インストール先を変更する場合 は、「ディレクトリ変更」ボタンを押して、インストールしたいディレクトリを設定してくだ さい。「セットアップボタン」を押すとインストールが始まります。

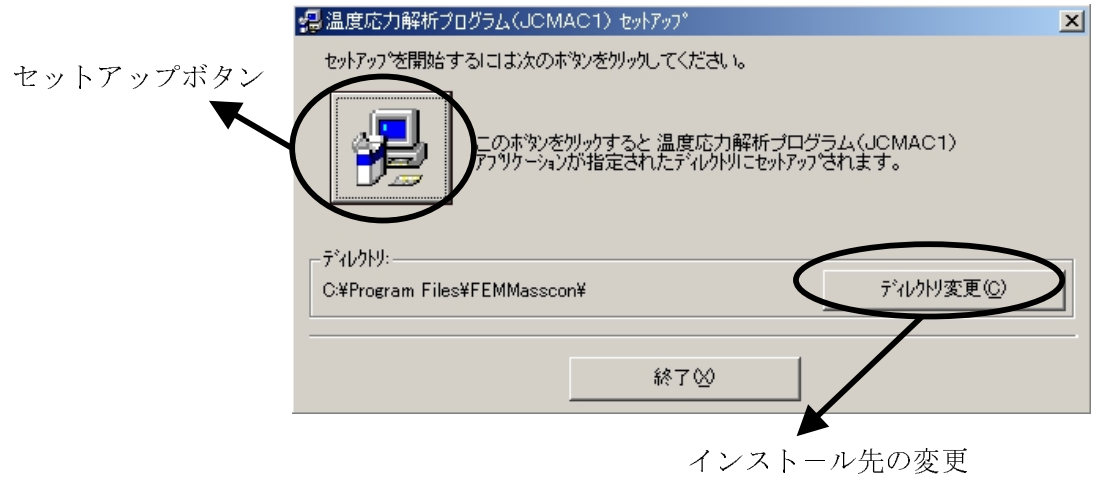

図-1.2 インストール先の設定

Step 4.

プログラムグループを選択します。デフォルトは、"JCMAC1"です。

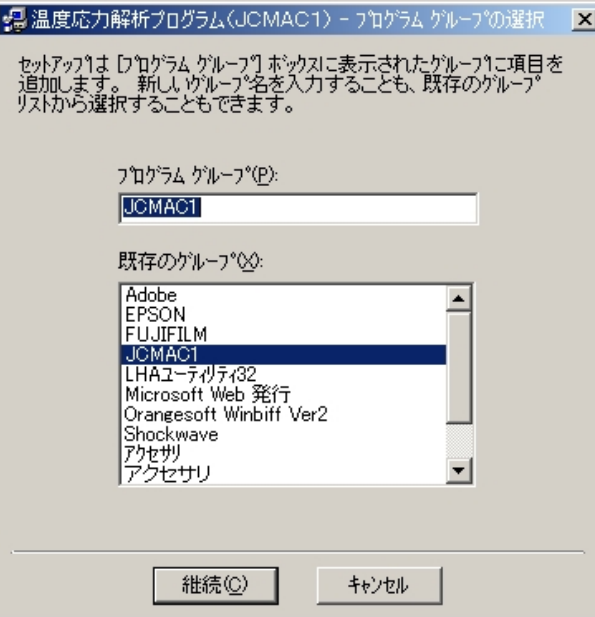

図-1.3 プログラムグループの設定

### Step 5.

セットアップが正常に終了した場合には、セットアップ終了画面が現れます。

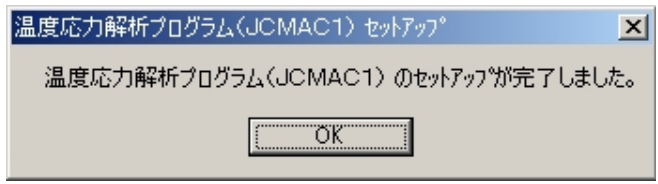

図-1.4 セットアップ終了画面

## 1-3 プログラムの起動

Windows のタスクバーで、「スタート」メニューから「プログラム」→「JCMAC1」→ 「JCMAC1」の順に選択することで実行できます。